# School Courses for Exchange of Data (SCED) User Guide

Last revised on: August 18, 2014

The School Courses for Exchange of Data (SCED) is a voluntary, common classification system for prior-to-secondary and secondary school courses. It includes elements and attributes that identify basic course information. This work includes the codes themselves as well as additional elements that provide context for the courses and a best practice guide for using the codes.

Further information regarding School Codes for the Exchange of Data (SCED) is available through NCES at: http://nces.ed.gov/pubs2014/2014802.pdf.

For help, questions, or comments, please submit a ticket to the help desk at https://support.ride.ri.gov.

This page intentionally left blank.

## **Table of Contents**

| Introduction                                                                                           | 4 |
|----------------------------------------------------------------------------------------------------|---|
| Benefits of SCED                                                                                       | 4 |
| Why SCED? Its purpose and intended use                                                                 | 4 |
| Accessing the Course Coding Module                                                                     | 5 |
| Adding a new course                                                                                    | 6 |
| SCED Elements and Attributes                                                                           | 7 |
| SCED Framework                                                                                         | 7 |
| Acceptable Values for SCED                                                                             | 7 |
| Changes since SCED 2.0 Implementation                                                                  | 8 |
| Crosswalk: 2011 Prior-to-Secondary SCED Course Codes matched to updated SCED Version 2.0 Course Codes. | 8 |
| Support                                                                                                | 8 |

#### Introduction

This document provides the basic information necessary for a user to submit school courses in the School Courses for Exchange of Data (SCED). The SCED is a Course Coding module system where LEAs can submit data. The system allows data entry through an upload submission file or a transactional system where LEA users can manually enter data. The PDC will be accessed via eRIDE. The first submission within the SCED is the School Courses for Exchange of Data (SCED).

LEAs will submit SCED data starting in the summer of an academic school year. LEAs should maintain accurate records that reflect when new employees are hired; staff members change assignments and/or leave employment. RIDE will communicate throughout the school year, specific dates in which data will be officially extracted for state reporting.

#### **Benefits of SCED**

SCED has been widely adopted because it offers a course-coding structure that can accommodate diverse course offerings and curricula. SCED was developed by a team of state and local education agency representatives who received assistance and feedback from a wide network of subject area experts in their SEAs and LEAs. As a result, the SCED structure was designed to be flexible enough to meet the needs of very different education agencies, and each SCED course description was designed to provide enough specificity to identify the course's topic and to distinguish it from other courses without defining every aspect of a course, such as course objectives, methods of delivery, prerequisites, or teacher certification requirements. SCED implementation varies according to the needs of SEAs and LEAs, with some agencies choosing to implement SCED as the standard for course codes and others choosing to map courses to SCED as one of several course code systems.

## Why SCED? Its purpose and intended use

SCED is used in the following applications:

- Teacher Course Student (TCS) to identify courses
- PARCC to identify the appropriate test to student
- Instructional Support System (ISS) to track students and provide multiple years of data to teachers
- Track course selection patterns and trends to facilitate research and program evaluation efforts
- Align student placement with course selection and to identify appropriate course levels
- Advising data managers, counselors and teachers
- Core Courses for College Admission
- Mapping Courses in order for students to earn credit from integrated courses and subject areas

## **Accessing the Course Coding Module**

You will need an eRIDE account to access the Course Coding module which will allow you to view the SCED data. Your district's data manager has the ability to generate eRIDE use accounts and grant the appropriate permissions for the Course Coding module. If you already have an eRIDE account and cannot access it because you do not remember your password, please visit: <a href="https://www.eride.ri.gov/users/PasswordRetrieve.asp">https://www.eride.ri.gov/users/PasswordRetrieve.asp</a>. Please follow these instructions if you already have an account:

- 1. Log into eRIDE: www.eride.ri.gov
- 2. Once you log in to eRIDE, you will see a listing of applications that you have access to. Click on the icon available to you titled **Course Coding**. The **Course Coding** module contains information regarding course mapping for all subject areas in schools.

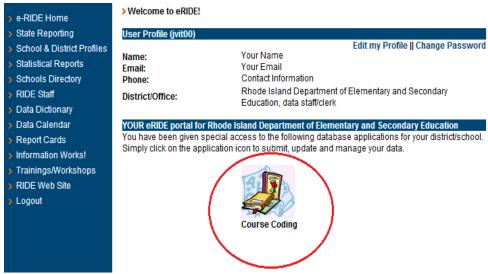

3. Once you are in **Course Coding** tool, you will see Mapped Courses for your district. The Course Coding tool enables the user to filter data by subject areas and all schools. Click on the **Filter** button to retrieve your district or school's data.

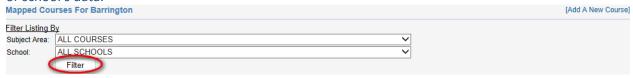

## Adding a new course

1. If you need to add a new course, click on "Add A New Course" icon in the top right hand corner.

IAdd A New Course **Mapped Courses For Barrington** 

2. On the Add A New Course page, you will be able to select from the lists of Subject Area and Title. Below the drop-down lists show the description and requirement information in further detail.

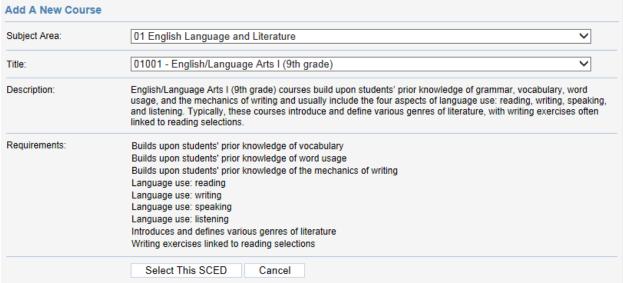

3. Once you have selected the Subject Area and Title, press "Select this SCED".

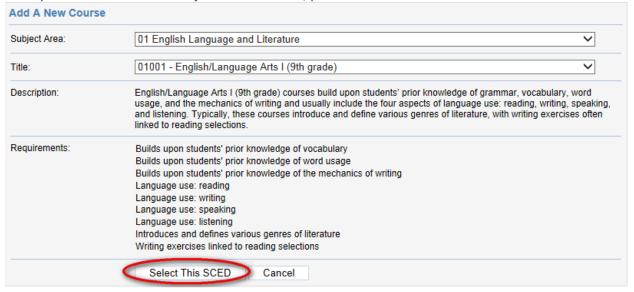

SCED User Guide Page 6 of 8

4. Once you select a SCED, you will be prompted to fill in the School Name, Local Course ID, Local Course Name, Local Course Level, Local Course Credits, Local Course Sequence, if there is a Local Course ELL, and the Local Course Grade Level. Once this information is entered, check the certified statement by NCES and then click "Assign SCED".

| School:                   | Barrington High School                                                                                                    |   | ~ |  |
|---------------------------|----------------------------------------------------------------------------------------------------|---|---|--|
| Local Course ID:          |                                                                                                    |   |   |  |
| Local Course Name:        |                                                                                                    |   |   |  |
| Local Course Level:       | Advanced Placement                                                                                                    | ~ |   |  |
| Local Course Credits:     |                                                                                                    |   |   |  |
| Local Course Sequence:    | 1 of 1                                                                                                    | ~ |   |  |
| Local Course ELL?:        | No                                                                                                    | ~ |   |  |
| Local Course Grade Level: | □ PK □ PF □ KG □ KF □ 01 □ 02 □ 03 □ 04                                                                                                    |   |   |  |
|                           | □ 05 □ 06 □ 07 □ 08 □ 09 □ 10 □ 11 □ 12                                                                                                    |   |   |  |
|                           | By adding, editing or deleting courses, you certify that the updated courses are aligned with course descriptions as defined by the School Course Classification systems developed by the National Center for Education Statistics and are subject to review by RIDE. |   |   |  |
|                           | Assign SCED Cancel                                                                                                    |   |   |  |

#### **SCED Elements and Attributes**

Attributes: are optional elements that can be applied to the SCED Identifier to provide a stronger description of courses. Please follow the link to the Downloadable SCED Excel File: http://nces.ed.gov/forum/xls/SCED Version 2 030514.xlsx and click on the Elements and Attributes tab.

#### **SCED Framework**

The five-digit Course Code is the essential core of the SCED Framework. SCED Identifier is a unique, 12-character code consisting of four elements:

- 1. SCED Course Code: The first two digits represent the course subject area, and the next three identify the course number.
- 2. SCED Course level: the course's level of rigor.
- 3. SCED Grade Span: The grade span for which the course is appropriate.
- 4. SCED Sequence: where a course lies when it is part of a consecutive sequence of courses.

## **Acceptable Values for SCED**

The complete set of acceptable values is available at:

https://www.eride.ri.gov/eRide40/DataDictionary/DisplayCodeSets.aspx?CodeTable=SCED.

## **Changes since SCED 2.0 Implementation**

The following changes have been made in the SCED 2.0 implementation:

- 1. New and updated course codes, titles, and descriptions in Course Subject Area 5: Fine and Performing Arts, renamed to Visual and Performing Arts.
- 2. New and updated course codes, titles, and descriptions for Career and Technical Education (CTE) courses in multiple Course Subject Areas
- 3. New and updated Advanced Placement (AP) courses in multiple Course Subject Areas
- 4. New course attributes that are not part of the SCED Framework, but can be used to provide expanded course information
- 5. New Course Subject Area codes for prior-to-secondary courses that match secondary Course Subject Area codes.

## Crosswalk: 2011 Prior-to-Secondary SCED Course Codes matched to updated SCED Version 2.0 Course Codes

Beginning with SCED Version 2.0, secondary and prior-to-secondary course courses use the same two-digit Course Subject Area Codes (the first two digits of the Course Code). Previously, prior-to-secondary courses were indicated using a separate set of Course Subject Area Codes. As a result of this change, SCED Version 2.0 can be used to code secondary and prior-to-secondary courses.

For further information please go to: http://nces.ed.gov/forum/SCED.asp.

Please follow the link to the Downloadable SCED Excel File: http://nces.ed.gov/forum/xls/SCED Version 2 030514.xlsx and click on the Prior-to-Secondary Crosswalk tab.

## **Support**

Questions regarding the SCED should be directed to the RIDE Help Desk by entering a support ticket at https://support.ride.ri.gov.